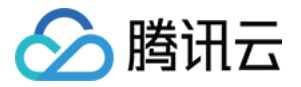

# **Serverless 应用中心** 进阶指南 产品⽂档

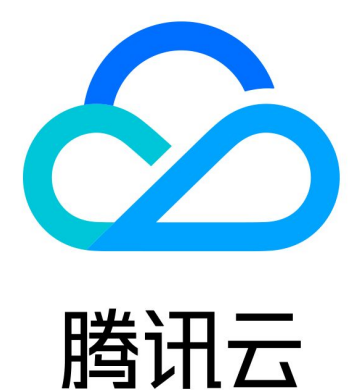

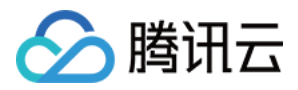

【版权声明】

©2013-2019 腾讯云版权所有

本文档著作权归腾讯云单独所有,未经腾讯云事先书面许可,任何主体不得以任何形式复制、修改、抄袭、传播全 部或部分本⽂档内容。

【商标声明】

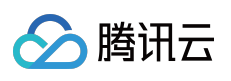

及其它腾讯云服务相关的商标均为腾讯云计算(北京)有限责任公司及其关联公司所有。本文档涉及的第三方主体 的商标,依法由权利人所有。

【服务声明】

本文档意在向客户介绍腾讯云全部或部分产品、服务的当时的整体概况,部分产品、服务的内容可能有所调整。您 所购买的腾讯云产品、服务的种类、服务标准等应由您与腾讯云之间的商业合同约定,除非双方另有约定,否则, 腾讯云对本⽂档内容不做任何明⽰或模式的承诺或保证。

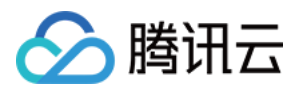

# 文档目录

[进阶指南](#page-3-0)

[应⽤管理](#page-3-1)

[开发项⽬](#page-8-0)

[灰度发布](#page-12-0)

[层部署使⽤指引](#page-18-0)

[⾃定义域名及](#page-21-0) HTTPS 访问配置

开发与复用应用模板

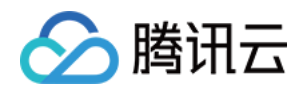

# <span id="page-3-1"></span><span id="page-3-0"></span>进阶指南 应⽤管理

最近更新时间:2021-07-21 17:22:41

### 概述

每次执行 sls deploy, 都是部署一个serverless应用。一个serverless应用是由单个或者多个组件实例构成, 每 个组件对应⼀个实例。

每个实例都会涉及一个serverless.yml文件,该文件定义了组件的一些参数,这些参数在部署时用于生成实例的信 息。例如 region, 定义了资源的所在区。

单实例应用存项目组织上会有一些差别,如下图所示:

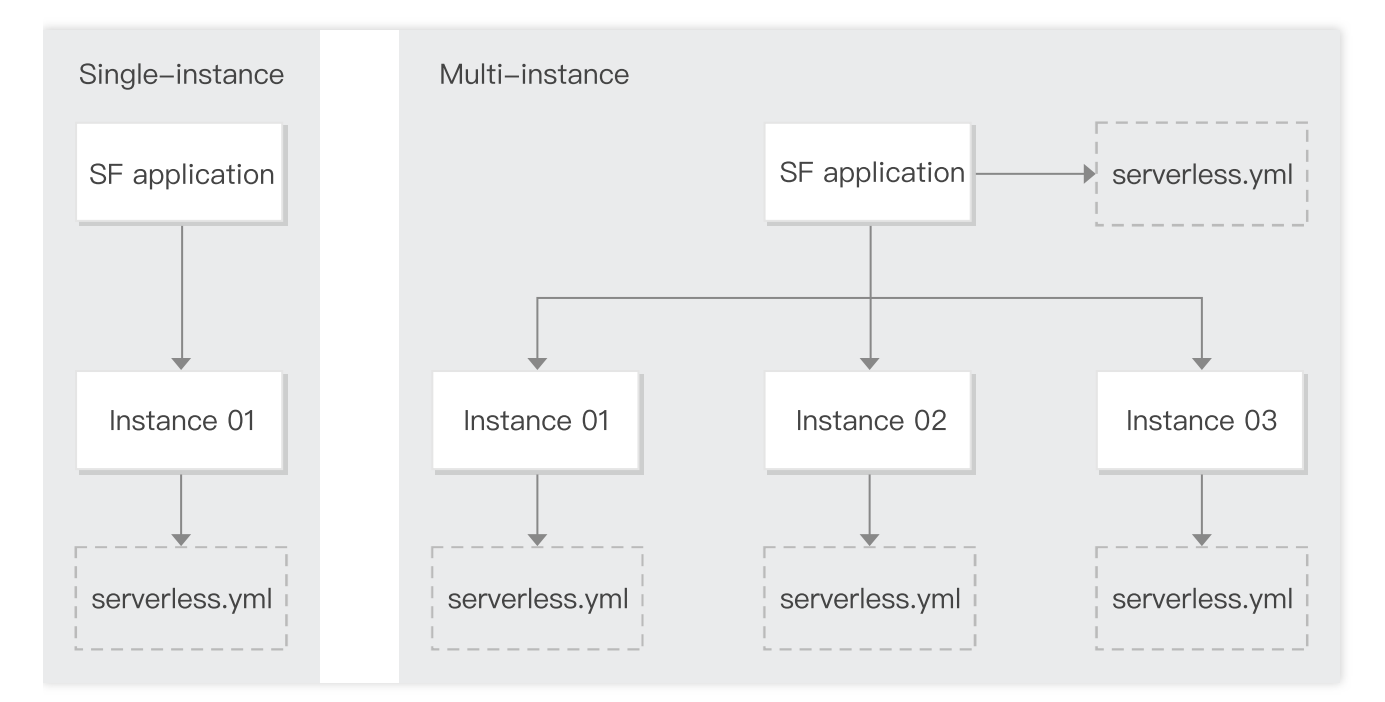

### 单实例应用

项目中只引入一个组件,部署时只生成一个组件实例,这样的应用为单实例应用。

单实例应用一般不需要关心应用名称配置,如果有需要自定义应用名称,可直接在组件的 serverless.yml 中配置。

### 多实例应用

项目中引入多个组件,部署时生成多个组件实例,这样的应用为多实例应用。

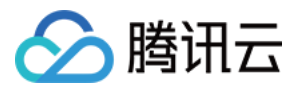

多实例应用需要自定义应用名称,以保证所有组件在统一的应用下进行管理。一般会把应用名称定义在项目目录的 serverless.yml 中, 以便所有的组件继承同一个应用名。

### **Serverless.yml** ⽂件

serverless.yml 文件中定义了应用组织参数及组件 inputs 参数, 每次部署时会根据 serverless.yml 文件中的配置信息 进⾏资源的创建、更新和编排。

一份简单的 serverless.yml 文件如下:

```
# serverless.yml
#应⽤信息
app: expressDemoApp # 应⽤名称,默认为与组件实例名称
stage: ${env:STAGE} # ⽤于开发环境的隔离,⾮必填,默认为dev
#组件信息
component: express # (必填) 引⽤ component 的名称,当前⽤到的是 express-tencent 组件
name: expressDemo # (必填) 组件创建的实例名称
#组件配置
inputs:
src:
src: ./
exclude:
- .env
region: ap-guangzhou
runtime: Nodejs10.15
functionName: ${name}-${stage}-${app} #云函数名称
apigatewayConf:
protocols:
- http
- https
environment: release
```
yml ⽂件中配置信息:

### 应用信息

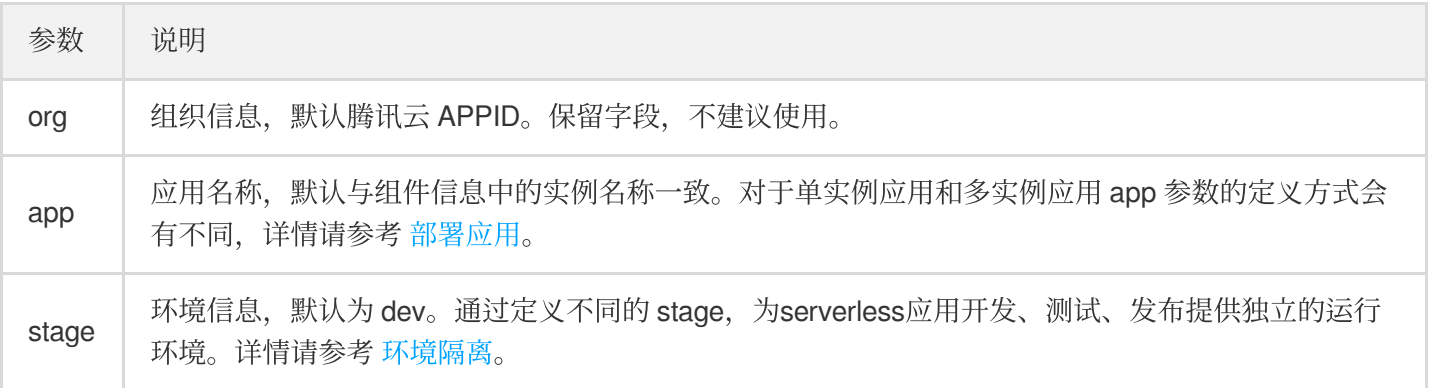

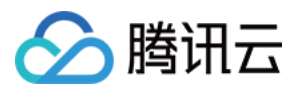

#### 组件信息

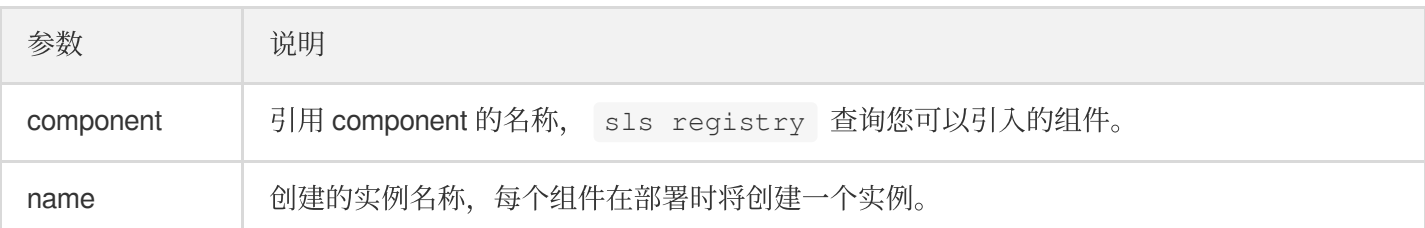

#### 参数信息

inputs 下的参数为组件配置参数,不同的组件参数不同。为保证环境隔离, 资源唯一, 组件资源名称默认会采用 \${name}-\${stage}-\${app} 格式。

### 部署应用

### 单实例应用

serverless.yml 文件中不配置应用名称 app, 部署时会默认生成与实例名称 name 相同的 app 应用名称。

```
例如创建一个 SCF 项目,项目目录如下:
```
scfDemo |- index.js └── serverless.yml

其中 serverless.yml 文件配置如下:

```
component: scf
name: myscf
inputs:
src: ./
runtime: CustomRuntime
region: ap-guangzhou
functionName: ${name}-${stage}-${app} #云函数名称
events:
- apigw:
parameters:
endpoints:
- path: /
method: GET
```
在 scfDemo 目录下执行 sls deploy 进行部署, 默认将生成一个 app 为 myscf 的应用, 该应用下包含一个叫 myscf 的 SCF 实例。

对于单实例应用项目,一般使用默认应用名称即可。如果要自定义应用名称,可直接在 serverless.yml 中定义, 如:

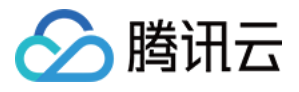

```
app: scfApp #⾃定义 app 为 scfApp
component: scf
name: myscf
inputs:
src: ./
runtime: CustomRuntime
region: ap-guangzhou
events:
- apigw:
parameters:
endpoints:
- path: /
method: GET
```
在 scfDemo 目录下执行 sls deploy 进行部署,将生成一个app为scfApp的应用,该应用下包含一个叫 myscf 的 SCF 实例。

### 多实例应用

项目包含多个组件,必须给所有组件统一应用名称。一般我们会在项目根目录下定义一个 serverless.yml 文件进行应 用名称配置。

例如部署 Vue + Express + PostgreSQL 全栈网站, 项目目录如下:

```
fullstack
|- api
| |- sls.js
| \cdot | - ...
| └── serverless.yml
|- db
| └── serverless.yml
|- frontend
| \cdot | - ...
| └── serverless.yml
|- vpc
| └── serverless.yml
|- scripts
└── serverless.yml
```
项目目录 fullstack 下的 severless.yml 文件配置了 app:

```
#项⽬应⽤信息
app: fullstack
```
每个组件目录下的 severless.yml 文件配置了组件信息和参数信息, 如 api 目录下的 serverless.yml:

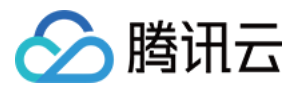

```
#api配置信息
component: express
name: fullstack-api
inputs:
src:
src: ./
exclude:
- .env
functionName: ${name}-${stage}-${app}
region: ${env:REGION}
runtime: Nodejs10.15
functionConf:
timeout: 30
vpcConfig:
vpcId: ${output:${stage}:${app}:fullstack-vpc.vpcId}
subnetId: ${output:${stage}:${app}:fullstack-vpc.subnetId}
environment:
variables:
PG_CONNECT_STRING: ${output:${stage}:${app}:fullstack-db.private.connectionStrin
g}
apigatewayConf:
enableCORS: true
protocols:
- http
- https
```
说明:

旧版本的模板示例中,会把应用名称 app 写到每个组件里, 前提必须保证项目下所有组件的应用名称一致, 后续不建议此使用方式。

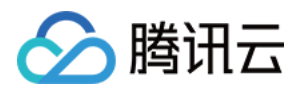

# <span id="page-8-0"></span>开发项目

最近更新时间:2020-12-18 11:47:52

### 前提条件

- 了解 [快速部署](https://www.tencentcloud.com/document/product/1040/36249)
- 了解 [Serverless](https://www.tencentcloud.com/document/product/1040/38288) 应用
- 了解 [账号和权限配置](https://www.tencentcloud.com/document/product/1040/36793)

### 开发流程

⼀个项⽬的开发上线流程⼤致如下:

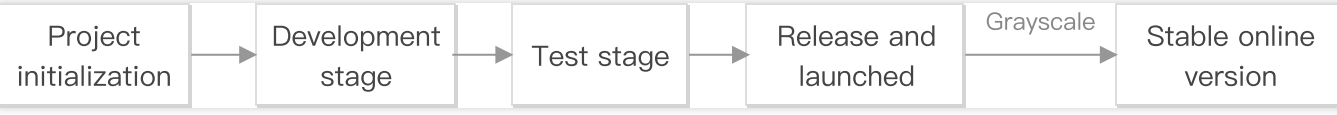

1. 初始化项目:将项目进行初始化。例如选择一些开发框架和模板完成基本的搭建工作。

- 2. 开发阶段:对产品功能进行研发。可能涉及到多个开发者协作,开发者拉取不同的 feature 分支, 开发并测试自己 负责的功能模块;最后合并到 dev 分支, 联调各个功能模块。
- 3. 测试阶段: 测试人员对产品功能进行测试。
- 4. 发布上线: 对于已完成测试的产品功能发布上线。由于新上线的版本可能有不稳定的风险, 所以一般会进行灰度 发布,通过配置⼀些规则监控新版本的稳定性,等到版本稳定后,流量全部切换到新版本。

### 环境隔离

在开发项目的每个阶段,我们都需要一个独立运行的环境来对开发的操作进行隔离。

在 serverless.yml 文件中定义 stage, 并把 stage 作为参数写入到组件的资源名称中, 部署时以实例名-{stage}-应用名 的方式生成资源。这样我们在不同阶段只要定义不同的 stage 就可以生成不同的资源, 达到环境隔离的目 的。

以 SCF 组件的 serverless.yml 为例:

```
#应⽤信息
app: myApp
stage: dev #定义了环境为dev
```
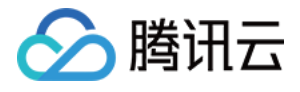

```
#组件信息
component: scf
name: scfdemo
#组件参数
inputs:
name: ${name}-${stage}-${app} #函数名称,以变量${stage}作为资源名称的⼀部分
src: ./
handler: index.main_handler
runtime: Nodejs10.15
region: ap-guangzhou
events:
- apigw:
parameters:
endpoints:
- path: /
method: GET
```
- 云函数 name 定义为 \${name}-\${stage}-\${app} 。
- 开发测试阶段定义 stage 为 dev , 部署后云函数为 scfdemo-dev-myApp。
- 上线发布阶段定义 stage 为 pro , 部署后云函数为 scfdemo-pro-myApp。
- 不同阶段操作不同的云函数资源, 从而达到开发与发布隔离的目的。

### 说明:

stage 可以直接在 serverless.yml 文件中定义, 也可以通过 sls deploy --stage dev 直接传参。

### 权限管理

在开发项目中,需要对不同的人员进行权限分配和管理。例如对于开发人员,只允许其访问某个项目某个环境下的 权限,可以参考[账号和权限配置](https://www.tencentcloud.com/document/product/1040/36793),授予子账号 Serverless Framework 特定资源的操作权限。

以 myApp 项目 dev 环境为例, 配置如下:

```
{
"version": "2.0",
"statement": [
\sqrt{2}"action": [
"sls:*"
\frac{1}{\sqrt{2}}"resource": "qcs::sls:ap-guangzhou::appname/myApp/stagename/dev", #app为myApp,sta
```
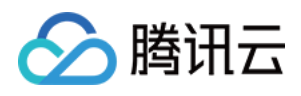

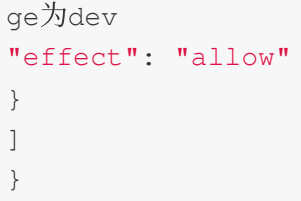

### 灰度发布

灰度发布(又名金丝雀发布)是指在黑与白之间,能够平滑过渡的一种发布方式。为保证线上业务的稳定性,开发 上线项⽬推荐使⽤灰度发布。

[Serverless](https://www.tencentcloud.com/document/product/1040/37698)应用的灰度发布支持两种方式:默认别名与自定义别名。更多详情参考 Serverless 灰度发布。

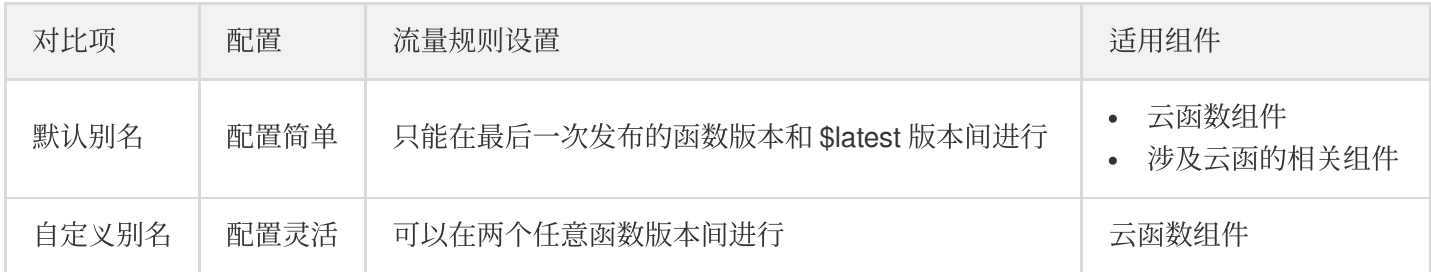

### Serverless 命令

开发项目到上线过程中,需要用到一些Serverless 的相关命令。更多命令请查看 Serverless 支持命令列表。

```
#初始化项⽬
sls
#下载模板项⽬scf-demo,模板⽀持可通过sls registry查询
sls init scf-demo
#下载模板项⽬scf-demo,并初始化该项⽬为myapp
sls init scf-demo --name my-app
#部署应用
sls deploy
#部署应⽤,指定stage为dev
sls deploy --stage dev
#部署应用,并打印部署信息
sls deploy --debug
```
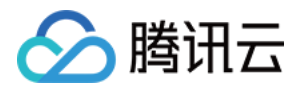

*#*部署并发布函数版本

sls **deploy** --inputs publish=trues

*#*部署并切换*20%*流量到 *\$latest* 版本 sls **deploy** --inputs traffic=0.2

### 项目实践

参考 开发上线 [Serverless](https://www.tencentcloud.com/document/product/1040/38253) 应用。

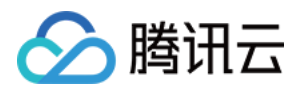

## <span id="page-12-0"></span>灰度发布

最近更新时间:2021-01-19 15:06:45

### 概述

灰度发布(又名金丝雀发布)是指在黑与白之间,能够平滑过渡的一种发布方式。

Serverless 应用的灰度发布是配置云函数别名的流量规则, 针对别名中两个不同版本的云函数进行流量规则配置。 Serverless Framework 支持的两种方式别名配置:默认别名和自定义别名。

### 默认别名

默认别名是配置云函数的 \$default(默认流量)别名。该别名中固定有两个云函数版本,一个为 \$latest 版本,一个 为最后一次函数发布的版本。部署时配置的 traffic 参数为 \$latest 版本流量占比, 默认另一部分流量切到当前云函数 最后⼀次发布的版本。

每次上线一个新功能,执行 sls deploy 会部署到 \$latest 版本上。我们将切部分流量在 \$latest 版本上进行观 察,然后逐步将流量切到 \$latest 版本。当流量切到100%时,我们会固化这个版本,并将流量全部切到固化后的版 本。

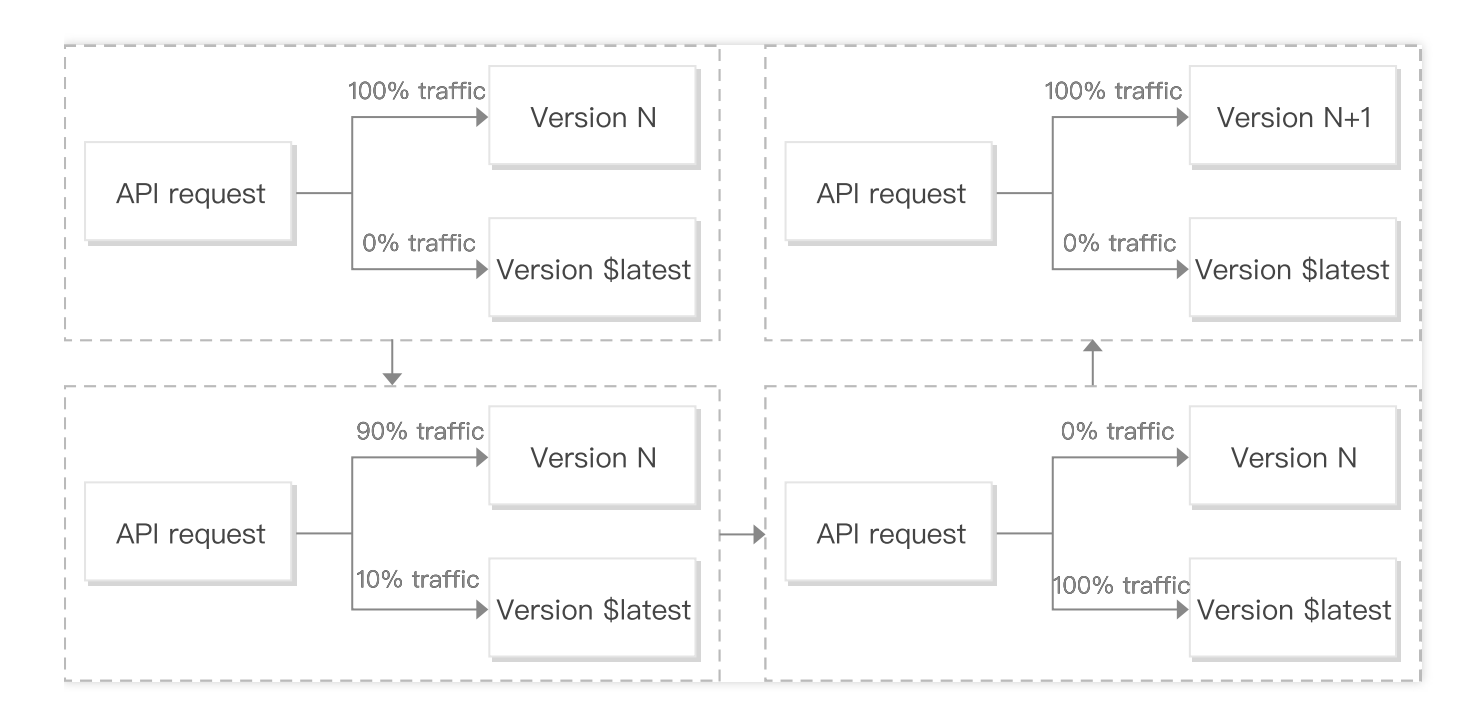

### 命令说明

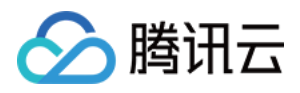

#### 说明:

旧版本命令为 sls deploy --inputs.key=value, Serverless CLI V3.2.3 后命令统一格式为 sls deploy --inputs key=value, 旧版本命令在新版本 Serverless CLI 中不可用, 升级 Serverles CLI 的 用户请使用新版本命令。

#### 函数发布版本

部署时发布项目下所有函数版本:

sls deploy --inputs publish=true

#### 函数流量设置

部署后切换20%流量到 \$latest 版本:

sls deploy --inputs traffic=0.2

- Serverless Framework 流量切换修改的是云函数别名为 \$default 的流量规则。
- 每次配置针对的是 \$latest, 最后一次云函数发布的版本的配置。
- traffic 配置的值为 \$latest 版本对应的流量占比, 最后一次云函数发布的版本的流量占比为 1-\$latest 流量占比。 (如 traffic=0.2, 实则配置 \$default 的流量规则为 {\$latest:0.2, 最后一次云函数发布的版本: 0.8})
- 如果函数还未发任何固定版本,只存在\$latest版本的函数情况下, traffic 无论如何设置, 都会是 \$latest:1.0。

#### 操作步骤

当一个功能测试完毕,需要进行灰度发布,操作如下:

1. 配置生产环境信息到 .env 文件 (STAGE=prod 为生产环境):

```
TENCENT_SECRET_ID=xxxxxxxxxx
TENCENT_SECRET_KEY=xxxxxxxx
STAGE=prod
```
2. 部署到线上环境 \$latest, 并切换10%的流量在 \$latest 版本 (90%的流量在最后一次发布的云函数版本 N 上):

```
sls deploy --inputs traffic=0.1
```
3. 对 \$latest 版本进行监控与观察, 等版本稳定之后把流量100%切到该版本上:

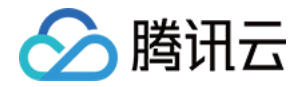

sls deploy --inputs traffic=1.0

4. 流量全部切换成功后,对于一个稳定版本,我们需要对它进行标记,以免后续发布新功能时,如果遇到线上问 题,方便快速回退版本。部署并发布函数版本 N+1, 切换100%流量到版本 N+1:

sls deploy --inputs publish=true traffic=0

### 自定义别名

自定义别名可以通过命令创建别名,配置指定两个云函数版本配置流量比。

使用自定义别名进行灰度发布时,先将新功能发布到一个新版本上,然后修改别名配置,切部分流量在该版本上进 行观察,最后逐步将流量切到该版本。

自定义别名提供了灵活的版本切换,配置相对于默认别名的方式更复杂,适用于对灰度发布能力要求比较高的业务 场景。目前自定义别名只支持云函数组件。

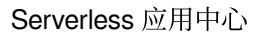

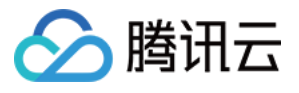

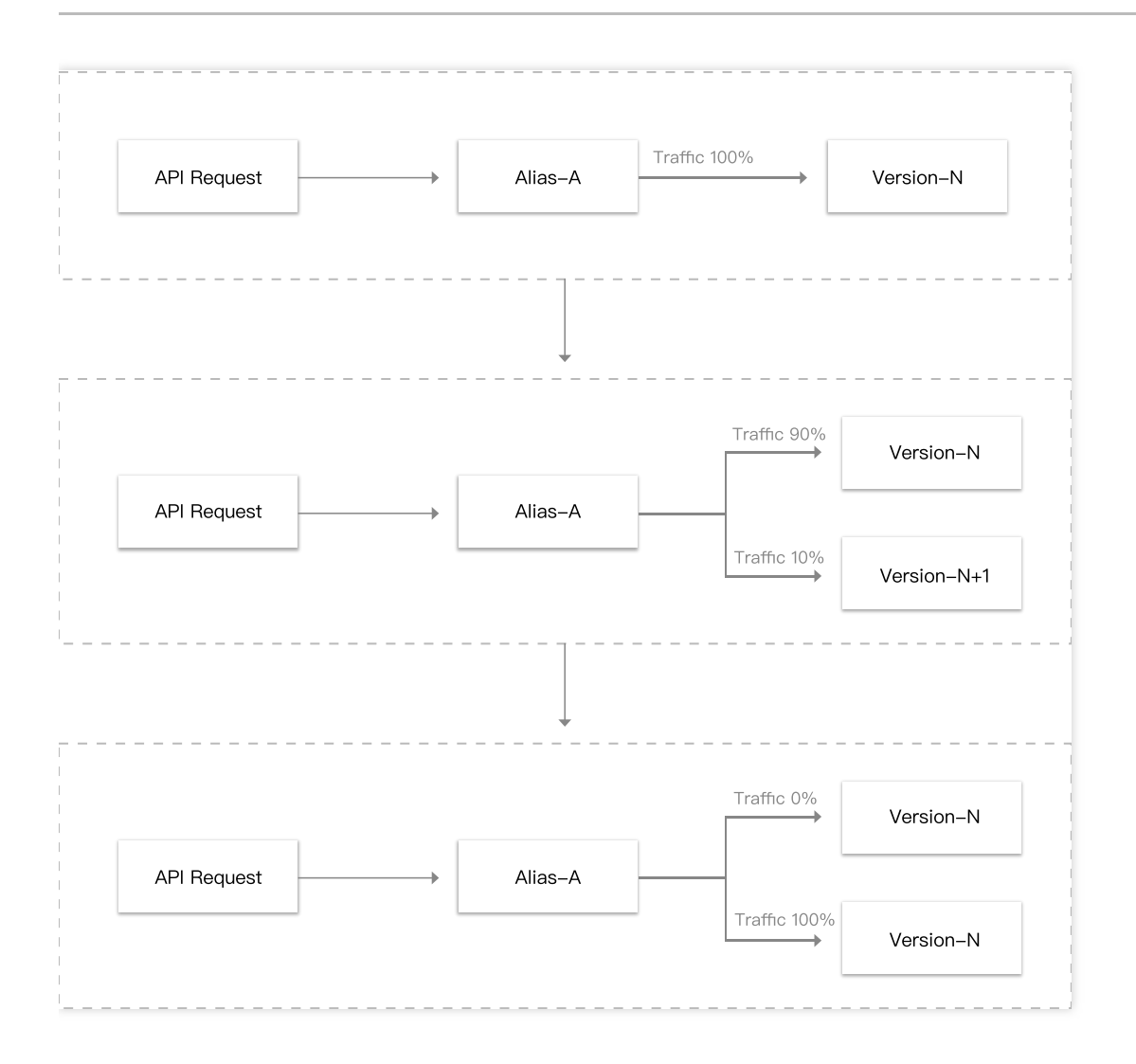

### 命令说明

#### 函数发布版本

不部署直接给函数 my-function 发版本:

```
sls publish-ver --inputs function=my-function
```
### 创建别名

给云函数 my-function 创建别名 routing-alias, 路由规则为版本1流量为50%, 版本2流量为50%:

```
sls create-alias --inputs name=routing-alias function=my-function version=1
config='{"weights":{"2":0.5}}'
```
### 更新别名

更新云函数 my-function 别名 routing-alias 的流量规则为版本1流量为10%,版本2流量为90%:

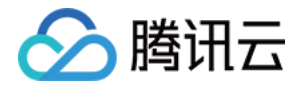

sls update-alias --inputs name=routing-alias function=my-function version=1 confi g='{"weights":{"2":0.9}}'

#### 列举别名

列举云函数 my-function 别名 routing-alias:

sls list-alias --inputs function=my-function

#### 删除别名

删除云函数 my-function 的别名 routing-alias:

sls delete-alias --inputs name=routing-alias function=my-function

#### 操作步骤

当一个功能测试完毕,需要进行灰度发布,操作如下:

1. 配置生产环境信息到 .env 文件 (STAGE=prod 为生产环境):

```
TENCENT_SECRET_ID=xxxxxxxxxx
TENCENT_SECRET_KEY=xxxxxxxx
STAGE=prod
```
2. 创建别名 alias-prod, 配置 alias-prod 的流量规则(假设目前线上稳定版本为 N):

```
sls create-alias --inputs function=my-function name=alias-prod version=n config
='{"weights":{"$LATEST":0}}'
```
3. 配置 my-function 函数的 serverless.yml 中触发器对应的别名引用:

```
events: # 触发器
- timer: # 定时触发器
name: #触发器名称,默认timer-${name}-${stage}
parameters:
qualifier: alias-prod #配置别名为alias-prod
cronExpression: '*/5 * * * *' # 每5秒触发一次
enable: true
argument: argument # 额外的参数
```
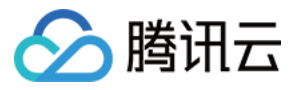

4. 部署到线上环境 \$latest, 并发布该新版本(假设函数名为 my-function, 发布后的新版本为 N+1):

```
sls deploy
sls publish-ver --inputs function=my-function
```
5. 配置云函数别名流量规则, 切换10%的流量到 N+1版本(假设原线上版本为 N, 云函数中的别名为 alias-prod):

```
sls update-alias --inputs function=my-function name=alais-prod version=n config
='{"weights":{"n+1":0.1}}'
```
6. 持续观察监控,稳定后切换100%到版本 N+1 上:

```
sls update-alias --inputs function=my-function name=alais-prod version=n config
='{"weights":{"n+1":1}}'
```
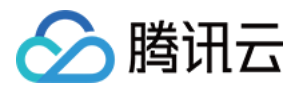

# <span id="page-18-0"></span>层部署使用指引

最近更新时间:2022-07-22 14:39:08

### 操作场景

由于云函数限制,目前只支持上传小于 50MB 的代码包,当您的项目过大时,您可以将依赖放在层中而不是部署包 中,可确保部署包保持较小的体积。层的具体使用请参考 [层管理相关操作。](https://www.tencentcloud.com/document/product/583/34878)

### 操作步骤

### 创建层

新建层并上传依赖,您可以通过以下两种方式操作:

- 通过 Serverless 应用控制台 直接创建
- 使用 Serverless Framework 的 [Layer](https://www.tencentcloud.com/document/product/1040/37262) 组件 (参考 Layer 组件)

### 使用层

您可以通过控制台配置和本地配置两种方法, 在项目配置中使用层部署, 具体如下:

#### 控制台配置

- 对于 Node.js 框架应用, Serverless Framework 会自动为您创建名为 \${appName}-layer 的层, 并自动帮您 把应⽤的依赖项 node\_modules 上传到该层中。
- 导入已有项目时, 您也可以选择使用新建层或已有层完成部署, 选择新建层时, Serverless Framework 会自动帮 您把应用的依赖项 node\_modules 上传到该层中。

说明:

新建层操作仅支持 Node.js 框架, 其它框架使用层时, 请确保已经完成层的创建并已经把相关依赖项上传到层 中。

### 通过 **Layer** 组件配置

1. 此处以 Next.js 组件为例, 调整本地项目目录, 新增 layer 文件夹, 并创建 serverless.yml 文件, 完成层的名称与 版本配置,yml 模板如下:

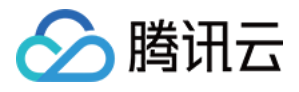

```
app: appDemo
stage: dev
component: layer
name: layerDemo
inputs:
name: test
region: ap-guangzhou
src: ../node_modules #需要上传的目标文件路径
runtimes:
- Nodejs10.14
```
查看详细配置,请参考 layer 组件全量配置文档。

更新后的项目目录结构如下:

```
.
├── node_modules
├── src
│ ├── serverless.yml # 函数配置⽂件
│ └── index.js # ⼊⼝函数
├── layer
│ └── serverless.yml # layer 配置⽂件
└── .env # 环境变量⽂件
```
2. 打开项目配置文件, 增加 layer 配置项, 并引用 layer 组件的输出作为项目配置文件的输入, 模板如下:

```
app: appDemo
stage: dev
component: nextjs
name: nextjsDemo
inputs:
src:
src: ./
exclude:
- .env
region: ap-guangzhou
runtime: Nodejs10.15
apigatewayConf:
protocols:
- http
- https
environment: release
```
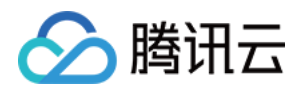

layers: - name: \${output:\${stage}:\${app}:layerDemo.name} *# layer*名称 version: \${output:\${stage}:\${app}:layerDemo.version} *#* 版本

引用格式请参考 变量引用说明。

3. 在项目根目录下,执行 sls deploy, 即可完成 Layer 的创建,并将 Layer 组件的输出作为 Next.js 组件的输 入完成层的配置。

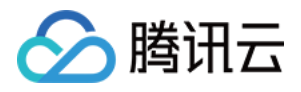

# <span id="page-21-0"></span>⾃定义域名及 HTTPS 访问配置

最近更新时间:2021-06-28 14:42:33

### 操作场景

通过 Serverless Component 快速构建一个 Serverless Web 网站服务后, 如果您希望配置自定义域名及支持 HTTPS 的访问, 则可以按照本文提供的两种方案快速配置。

### 前提条件

- 已经部署了网站服务,获取了 COS/API 网关的网站托管地址。具体部署方法参考 [快速部署](https://www.tencentcloud.com/document/product/1040/36749) Hexo 博客。
- 已拥有自定义域名(例如 www.example.com)。
- 如果需要 HTTPS 访问, 可以申请证书并且 [获得证书](https://console.tencentcloud.com/ssl) ID (例如: certificateId: axE1bo3)。

### 方案一:通过 CDN 加速配置支持自定义域名的 HTTPS 访问

配置前,需要确保账号实名并已经 开通 [CDN](https://console.tencentcloud.com/cdn) 服务。

### 增加配置

在 serverless.yml 中,增加 CDN ⾃定义域名配置:

```
# serverless.yml
component: website
name: myWebsite
app: websiteApp
stage: dev
inputs:
src:
src: ./public
index: index.html
error: index.html
region: ap-guangzhou
bucketName: my-hexo-bucket
protocol: https
# 新增的 CDN ⾃定义域名配置
hosts:
- host: www.example.com # 希望配置的自定义域名
https:
```
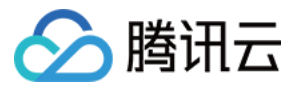

```
switch: on
http2: off
certInfo:
certId: 'abc'
# certificate: 'xxx'
# privateKey: 'xxx'
```
[查看完整配置项说明](https://github.com/serverless-components/tencent-website/blob/master/docs/configure.md) >>

\$ sls deploy

#### 部署服务

再次通过 sls deploy 命令进行部署,并可以添加 --debug 参数查看部署过程中的信息。

说明: sls 是 serverless 命令的简写。

myWebsite: url: https://my-hexo-bucket-1250000000.cos-website.ap-guangzhou.myqcloud.com  $an\tau$ . host: - https://www.example.com (CNAME: www.example.com.cdn.dnsv1.com) 17s › myWebsite › **done**

### 添加 **CNAME**

部署完成后, 在命令行的输出中可以查看到一个以 .cdn.dnsv1.com 为后缀的 CNAME 域名。参考 CNAME 配 置⽂档,在 DNS 服务商处设置好对应的 CNAME 并⽣效后,即可访问⾃定义 HTTPS 域名。

### 方案二:对 API 网关域名进行自定义域名配置

#### 增加配置

在 serverless.yml 中,增加 API 网关自定义域名配置。本文以 egg.js 框架为例,配置如下:

```
# serverless.yml
component: apigateway # (必填) 组件名称,此处为 apigateway
name: restApi # (必填) 实例名称
org: orgDemo # (可选) ⽤于记录组织信息,默认值为您的腾讯云账户 appid
app: appDemo # (可选) 该应用名称
```
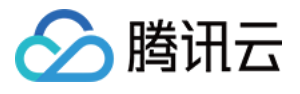

```
stage: dev # (可选) ⽤于区分环境信息,默认值为 dev
inputs:
region: ap-shanghai
protocols:
- http
- https
serviceName: serverless
environment: release
customDomains:
- domain: www.example.com
# 如要添加https,需先⾏在腾讯云-SSL证书进⾏认证获取cettificateId
certificateId: abcdefg
protocols:
- http
- https
endpoints:
- path: /users
method: POST
function:
functionName: myFunction # ⽹关所连接函数名
```
### [查看完整配置项说明](https://github.com/serverless-components/tencent-apigateway/blob/master/docs/configure.md)>>

#### 部署服务

再次通过 sls deploy 命令进行部署,并可以添加 --debug 参数查看部署过程中的信息。

```
说明:
sls 是 serverless 命令的简写。
```

```
$ sls deploy
restApi:
protocols:
- http
- https
subDomain: service-lqhc88sr-1250000000.sh.apigw.tencentcs.com
environment: release
region: ap-shanghai
serviceId: service-lqhc88sr
apis:
-
path: /users
method: POST
```
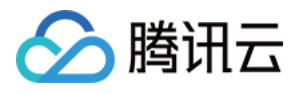

apiId: api-e902tx1q customDomains: - www.example.com (CNAME: service-lqhc88sr-1250000000.sh.apigw.tencentcs.com) 8s › restApi › **done**

### 添加 **CNAME** 记录

部署完成后,在命令行的输出中可以查看到一个以 .apigw.tencentcs.com 为后缀的 CNAME 域名。在 DNS 服务商处设置好对应的 CNAME 并生效后, 即可访问自定义 HTTPS 域名。

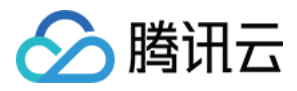

# <span id="page-25-0"></span>开发与复用应用模板

最近更新时间:2022-04-02 10:52:19

### 操作场景

Serverless Framework 提供了多个基础资源组件, 用户可以通过不同组件的结合使用, 快速完成云端资源的创建与 部署, 本教程将指导您如何使用已有组件, 构建您自己的多组件 Serverless 应用模板。

### 前提条件

已 安装 Serverless [Framework](https://www.tencentcloud.com/document/product/1040/37034), 并保证您的 Serverless Framework 不低于以下版本:

```
$ serverless –v
Framework Core: 2.16.1
Plugin: 4.3.0
SDK: 2.3.2
Components: 3.4.3
```
### <span id="page-25-1"></span>组件全量配置文档

- [基础组件列表](https://www.tencentcloud.com/document/product/1040/39135)
- [框架组件列表](https://www.tencentcloud.com/document/product/1040/39375)

### 操作步骤

此处以部署一个使用 Layer + Egg 框架项目为例, 指导您如何在项目中引入多个组件, 并快速完成部署, 步骤如 下:

#### 步骤**1**:创建项⽬

新建项目 app-demo 并进入该目录下:

\$ mkdir app-demo && cd app-demo

### 步骤**2**:构建 **Egg** 项⽬

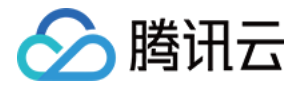

1. 在 app-demo 目录下, 新建 src 文件夹, 并在文件夹中新建 Egg 项目:

```
$ mkdir src && cd src
$ npm init egg --type=simple
$ npm i
```
2. 在 src ⽬录下,编写配置⽂件 serverless.yml :

\$ touch serverless.yml

egg 组件的 yml 文件示例如下(全量配置文件可参考 Eggjs [组件全量配置](https://github.com/serverless-components/tencent-egg/blob/master/docs/configure.md)):

```
# serverless.yml
app: app-demo #应用名称, 同一个应用下每个组件的 app, stage, org 参数必须保持一一致
stage: dev
component: egg
name: app-demo-egg # (必填) 创建的实例名称
inputs:
src:
src: ./ # 需要上传的项目路径
exclude: # 除去 node_modules 以及 .env ⽂件
- .env
- node modules
region: ap-guangzhou
functionName: eggDemo # 函数配置
runtime: Nodejs10.15
apigatewayConf:
protocols: # API 网关触发器配置, 默认新创建网关
- http
- https
environment: release
```
注意:

- **•** 同一个应用下,每一个组件创建的资源的 app、stage、org 参数必须保持一致,name 参数必须唯一。
- Egg 组件实际上创建的是一个 API 网关触发器 + 云函数资源, 此处可根据您的实际开发场景, 选择不同组 件,配置方法相似,详情请参考[组件全量配置](#page-25-1)。

步骤**3**:创建层

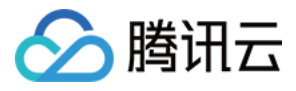

回到 app-demo 根目录下, 新建 layer 文件夹, 并在里面新建 layer 配置文件 serverless.yml :

```
$ cd ..
$ mkdir layer && cd layer
$ touch serverless.yml
```
serverless.yml 可以按照如下模板配置(更多配置请参考 Layer [组件全量配置\)](https://github.com/serverless-components/tencent-layer/blob/master/docs/configure.md):

```
# serverless.yml
app: app-demo #应用名称, 同一个应用下每个组件的 app, stage, org 参数必须保持一致
stage: dev
component: layer
name: app-demo-layer # (必填) 创建的实例名称
inputs:
region: ap-guangzhou
src:
src: ../src/node_modules # 您想要上传到层的项⽬路径,此处以 node_modules 为例
targetDir: /node modules # 上传后的文件打包目录
runtimes:
- Nodejs10.15
```
注意:

- 同一个应用下, 每一个组件创建的资源的 app、stage、org 参数必须保持一致, name 参数必须唯一。
- layer 组件也支持从 COS 桶导入项目,详情参考Layer[组件全量配置,](https://github.com/serverless-components/tencent-layer/blob/master/docs/configure.md)填写 bucket 参数时注意不要带 -\${appid}, 组件会自动为您添加。

#### 步骤**4**:组织资源关系

同一个应用内, 用户可以根据各个资源的依赖关系组织资源的创建顺序, 以该项目为例, 用户需要先创建好 layer, 再在 Egg 项目里使用该 layer, 因此需要保证资源的创建顺序为 layer -> eggjs 应用, 具体操作如下:

修改 Egg 项目的 yml 配置文件,在层配置部分按以下语法进行配置,引用 Layer 组件的部署输出作为 Egg 项目的部 署输入, 即可保证 Layer 组件一定在 Egg 项目之前完成创建:

```
$ cd ../src
```
在 serverless.yml 里, inputs 部分增加 layer 配置:

```
inputs:
src:
src: ./
```
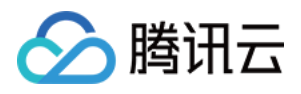

```
exclude:
- .env
- node modules
region: ap-guangzhou
functionName: eggDemo
runtime: Nodejs10.15
layers: # 增加 layer 配置
- name: ${output:${stage}:${app}:app-demo-layer.name} # layer名称
version: ${output:${stage}:${app}:app-demo-layer.version} # 版本
apigatewayConf:
protocols:
- http
- https
environment: release
```
变量引用格式请参考 变量引用说明。

此时已完成 Serverless 应用的构建, 项目目录结构如下:

./app-demo ├── layer │ └── serverless.yml *# layer* 配置⽂件 ├── src │ ├── serverless.yml *# egg* 组件配置⽂件 │ ├── node\_modules *#* 项⽬依赖⽂件  $\mathsf{l}\ \mathsf{l}\ \mathsf{l}\ \mathsf{l}\ \mathsf{l}$  . . . │ └── app *#* 项⽬路由⽂件 └── .env *#* 环境变量⽂件

### 步骤5:部署应用

在项目根目录下,执行 sls deploy, 即可完成 Layer 创建,并将 Layer 组件的输出作为 Egg 组件的输入,完成 Egg 框架上云。

```
$ sls deploy
serverless >framework
app-demo-layer:
region: ap-guangzhou
name: layer_component_xxx
bucket: sls-layer-ap-guangzhou-code
object: layer_component_xxx.zip
description: Layer created by serverless component
runtimes:
- Nodejs10.15
version: 3
vendorMessage: null
```
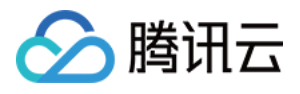

```
app-demo-egg:
region: ap-guangzhou
scf:
functionName: eggDemo
runtime: Nodejs10.15
namespace: default
lastVersion: $LATEST
traffic: 1
apigw:
serviceId: service-xxxx
subDomain: service-xxx.gz.apigw.tencentcs.com
environment: release
url: https://service-xxx.gz.apigw.tencentcs.com/release/
vendorMessage: null
76s › app-demo › "deploy" ran for 2 apps successfully.
```
点击 apigw 输出的 URL, 即可访问您已经创建好的应用, 执行 sls info , 可以查看部署的实例状态, 执行 sls remove, 可以快速移除应用。

### 步骤6:发布应用模板

完成模板构建后, Serverless Framework 支持您将自己的 Serverless 项目模板发布在 Serverless Registry 应用中心 中,提供给团队和他人使用。

#### **1.** 创建配置⽂件

根目录下, 新建 serverless.template.yml 文件, 此时项目目录结构如下:

```
./app-demo
├── layer
│ └── serverless.yml # layer 配置⽂件
├── src
│ ├── serverless.yml # egg 组件配置⽂件
│ ├── node_modules # 项⽬依赖⽂件
\| \| \| \| \ldots│ └── app # 项⽬路由⽂件
├── .env # 环境变量⽂件
└── serverless.template.yml # 模板项⽬描述⽂件
```
### **2.** 配置项⽬模板⽂件并发布

```
# serverless.template.yml
name: app-demo # 项目模板的名字, 模板唯一标识, 不可重复
displayName: 基于 layer 创建的 eggjs 项目模板 #项目模板展示在控制台的名称 (中文)
author: Tencent Cloud, Inc. # 作者的名字
org: Tencent Cloud, Inc. # 组织名称,可选
```
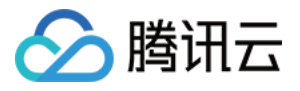

```
type: template #项⽬类型,可填 template 或 component,此处为模板
description: Deploy an eqq application with layer. # 描述您的项目模板
description-i18n:
zh-cn: 基于 layer 创建的 eggjs 项⽬模板 # 中⽂描述
keywords: tencent, serverless, eggjs, layer # 关键字
repo: # 源代码,通常为您的 github repo
readme: # 详细的说明⽂件,通常为您的 github repo README ⽂件
license: MIT # 版权声明
src: # 描述项目中的哪些文件需要作为模板发布
src: ./ # 指定具体的相对目录, 此目录下的文件将作为模板发布
exclude: #描述在指定的目录内哪些文件应该被排除
# 通常希望排除
# 1. 包含 secrets 的⽂件
# 2. .git git 源代码管理的相关⽂件
# 3. node_modules 等第三⽅依赖⽂件
- .env
- '**/node_modules'
- '**/package-lock.json'
```
serverless.template.yml 文件配置完成后, 便可以使用发布命令 sls publish 将此项目作为模板发布 到应用中心。

```
$ sls publish
serverless /reqistry
Publishing "app-demo@0.0.0"...
Serverless › Successfully published app-demo
```
#### **3.** 复⽤模板

完成发布后, 其他人可通过 sls init 指令, 快速下载您的模板并进行项目复用。

```
$ sls init app-demo --name example
$ cd example
$ npm install
```
### <span id="page-30-0"></span>变量引用说明

serverless.yml 支持多种方式引用变量:

#### • Serverless 基本参数引用

在 inputs 字段里, 支持直接引用Serverless 基本参数配置信息, 引用语法如下: \${org} 、 \${app}

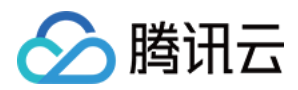

#### • 环境变量引用

在 serverless.yml 中,可以直接通过 \${env} 的方式, 直接引用环境变量配置(包含.env 文件中的环 境变量配置,以及手动配置在环境中的变量参数)。

例如, 通过 \${env:REGION}, 引用环境变量 REGION。

#### • 引用其它组件输出结果

如果希望在当前组件配置文件中引用其他组件实例的输出信息,可以通过如下语法进行配置: \${output:[app]:[stage]:[instance name].[output]}

示例 yml:

```
app: demo
component: scf
name: rest-api
stage: dev
inputs:
name: ${stage}-${app}-${name} # 命名最终为 "acme-prod-ecommerce-rest-api"
region: ${env:REGION} # 环境变量中指定的 REGION= 信息
vpcName: ${output:prod:my-app:vpc.name} # 获取其他组件中的输出信息
vpcName: ${output:${stage}:${app}:vpc.name} # 上述方式也可以组合使用
```